#### **OpenSSH** Tricks

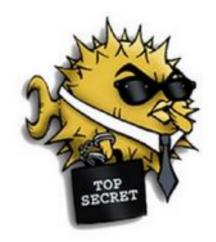

#### Tom Ryder tom@sanctum.geek.nz https://sanctum.geek.nz/

#### What is SSH?

- Short for Secure SHell
- Run commands on other computers:
  - With encryption
  - With authentication
- Successor to unencrypted tools like rlogin
  - Designed as mostly-drop-in replacement

## What is OpenSSH?

- OpenBSD's *implementation* of both client and server of the SSH protocol
- Free software (BSD license); also the default on GNU/Linux
- Very popular, but *not* the only SSH implementation

# Typical SSH usage 1/2

- Run a user's default shell on remote host with same username: local\$ ssh remote
- Doesn't have to be a shell; other commands work too: local\$ ssh -t remote top
- For interactive use, a shell is the most convenient program.

# Typical SSH usage 2/2

- Connect to a remote server with a different username: local\$ ssh -l friend remote
- Connect to a remote server running on a different port local\$ ssh -p 2222 remote

### Installing the OpenSSH server

• dpkg (Debian):

remote\$ sudo apt install openssh-server

• rpm (Red Hat):

remote\$ sudo yum install openssh-server

Generally works out of the box; some security considerations with the defaults

#### Passwords are a pain

- Prompted for passwords on every connection: local\$ ssh remote Password:
- This gets tiresome to type out every time.
- There are also some security issues with it...
  - *Especially* if you turn StrictHostKeyChecking off, or ignore the host key warnings...

(plz dont)

## Public/private keys

- Generate an SSH key: local\$ ssh-keygen
  - Lots of options, but the defaults are OK
  - Decent strength RSA key (>= 2048 bits)
  - Named user@local
  - We are prompted for a **passphrase**...

#### Passphrase vs password

- The **passphrase** is used to encrypt the key, *not* to authenticate to the remote server.
- The remote server doesn't see the passphrase.
  - This is already somewhat safer.

#### SSH agent 1/2

- Run an SSH agent for managing the key: local\$ eval "\$(ssh-agent)" Agent pid 2518
- Add your key:

local\$ ssh-add Enter passphrase for /home/ssh-demo/.ssh/id\_rsa: Identity added: /home/ssh-demo/.ssh/id\_rsa (/home/ssh-demo/.ssh/id\_rsa)

• Check it's ready:

```
local$ ssh-add -l
```

2048 SHA256:3v1Rf6ua3eTnjKQWbaSTWJJkXyK7dRgxAAVySGXuQKM /home/ssh-demo/.ssh/id\_rsa (RSA)

#### SSH agent 2/2

 Good to put into your ~/.profile or ~/.bash\_profile

 Also check out Keychain: https://www.funtoo.org/Keychain

# Copy the key 1/2

- Easy way: local\$ ssh-copy-id remote
- Provide the password (for the last time!)
- Connections after that point will use the key from the agent, without needing a password: local\$ ssh remote remote\$

# Copy the key 2/2

• Under the hood, all ssh-copy-id does is:

1. Retrieve the public key loaded by ssh-agent

- 2. Add it to the end of remote:.ssh/authorized\_keys
- That's all!
- You can do this manually, but it's a bit inconvenient and error-prone (especially for long keys)

# Go key-only

- Now we can turn off password authentication in remote:/etc/ssh/sshd\_config: PasswordAuthentication no
- Now only keys will be accepted (careful!)
- You don't have to worry about being brute-forced anymore
- Well, except for robots filling up your logs... Hint: apt install fail2ban

## Client config files 1/3

• Remembering or typing out connection details can be a pain:

local\$ ssh remote1

```
local$ ssh -l friend remote2
```

```
local$ ssh -p 2222 remote3
```

local\$ ssh remote4.ssh-servers.annoyingly-longdomain-name.net.nz

## Client config files 2/3

- Put the details in ~/.ssh/config instead:
  - Host remote1 Host remote2 User friend Host remote3 Port 2222 Host remote4 HostName remote4.ssh-servers.annoyingly-longdomain-name.net.nz

## Client config files 3/3

• Ahh, much better!

local\$ ssh remote1
local\$ ssh remote2
local\$ ssh remote3
local\$ ssh remote4

• Way better than copy-pasting commands or searching history...

## Port forwarding 1/3

• Forward TCP traffic on a local port to a remote port accessible to the SSH server.

...that is to say ...

• Make a port on your computer act like a port on the other end; *masquerade* as the remote host.

# Port forwarding 2/3

- My MariaDB server only listens locally.
- I can't just connect to it straight from the internet (good!)
- But I want to connect to it from a GUI program on my trusted computer...

#### Port forwarding 3/3

local\$ ssh -L 3306:localhost:3306 remote
remote\$

Then, in another terminal:

local\$ mariadb MariaDB>

## SOCKS5 proxy 1/4

- Tom's favourite trick!
- Pass all traffic for an application through the SSH tunnel
- Allows you to treat any SSH server to which you have access as a browser proxy server
  - **Hint:** Hosting providers generally leave it on!

#### SOCKS5 proxy 2/4

#### local\$ ssh -D8001 remote remote\$

 SOCKS5 proxy port is now listening on localhost port 8001

#### SOCKS5 proxy 3/4

|                                                        | Connection Settings                                                                                                    |      |      | > |
|--------------------------------------------------------|----------------------------------------------------------------------------------------------------|------|------|---|
| HTTP Proxy                                             |                                                                                                    | Port | 0    | ^ |
|                                                        | Use this progy server for all protocols                                                                                         |      |      |   |
| SSL Proxy                                              |                                                                                                    | Port | 0    |   |
| ETP Proxy                                              |                                                                                                    | Port | 0    |   |
| SO <u>C</u> KS Host                                    | localhost                                                                                                    | Port | 8001 |   |
|                                                        | roxy configuration URL                                                                                                    | Rg   | load |   |
| No Proxy for                                           | roxy configuration URL                                                                                                    | Rg   | load |   |
|                                                        | roxy configuration URL                                                                                                    | Rg   | load |   |
| No Proxy for<br>Example: .mozilla                      | .orgnet.nz, 192.168.1.0/24                                                                                                    | Rg   | load |   |
| No Proxy for<br>Example: .mozilla<br>Connections to lo | .orgnet.nz, 192.168.1.0/24<br>icalhost, 127.0.0.1, and ::1 are never proxied.                                                   | Rg   | lead |   |
| No Proxy for<br>Example: .mozilla<br>Connections to lo | .org, .net.nz, 192.168.1.0/24<br>icalhost, 127.0.0.1, and ::1 are never proxied.<br>ipt for authentication if password is saved | Rg   | fead |   |
| No Proxy for<br>Example: .mozilla<br>Connections to lo | .orgnet.nz, 192.168.1.0/24<br>icalhost, 127.0.0.1, and ::1 are never proxied.                                                   | Rg   | fead | * |

## SOCKS5 proxy 4/4

Web and DNS traffic now goes via the SSH server!

- Yes, including HTTPS
- Super handy when your designated VPN into a remote site breaks

(long story)

#### Questions?

- OpenSSH project site: https://www.openssh.com/
- Manual pages: https://www.openssh.com/manual.html
- More about SSH keys: https://sanctum.geek.nz/arabesque/gnu-linux-crypto-ssh-keys/
- More about ~/.ssh/config:

https://sanctum.geek.nz/arabesque/uses-for-ssh-config/

Email: tom@sanctum.geek.nz Website: https://sanctum.geek.nz/ Social: @tejr@mastodon.sdf.org